# 基于 Origin 的夫琅禾费圆孔衍射仿真实验及在教学中的应用

刘慧丰

(中北大学信息商务学院 山西 晋中 030600) (收稿日期: 2019-12-10)

<sup>摘</sup> <sup>要</sup>:基于夫琅禾费圆孔衍射光强分布的理论公式,通过 Origin软件中的多工作表矩阵(Matrix)窗口对衍 射图样进行仿真,通过改变入射光波长和圆孔孔径,观察图样的相应变化,并且在衍射图样的光强分布图中读取了 6个极值的位置和强度,验证了艾里斑的半角公式.

关键词:夫琅禾费圆孔衍射 Origin仿真 艾里斑 光强分布

从波动光学角度出发,由于衍射现象的存在, 一个点光源过圆孔后在光屏上形成的像是一个有一 定大小的艾里亮斑,而光学仪器中所用的光阑、透 镜,包括眼睛,都可以等效为一个透光的圆孔,因此 光学仪器成像时的清晰程度最终要受到圆孔衍射所 限制,其分辨本领与圆孔衍射问题息息相关.光学系 统成像时大部分是平行光或者近似的平行光入射, 所以研究夫琅禾费圆孔衍射对于光学成像和光学仪 器设计至关重要.为了将圆孔衍射中现象和成像规 律形象直观地展示给学生,加强学生对知识的理解, 从而提高学生的学习兴趣和探索知识的积极性,在 教育手段和网络技术不断普及的现代,仿真技术也逐 渐应用到了教学中.人们通常将物理仿真实验与传统 教学手段相结合,利用 Matlab,Maple,Mathematica 等软件模拟仿真[1~3],但是这些软件对使用者的要 求较高,需要一定的编程基础进行大量的编程,对于 低年级学生来说有点困难.Origin软件是国际科技 出版界公认的标准作图软件,功能强大但操作简单 快捷,具有可重复性强、参数易调节、观察性更强、省 时省钱且简单易操作的优点,深受用户欢迎.

本文基于夫琅禾费圆孔衍射光强分布的理论公 式,通过 Origin软件中的多工作表矩阵(Matrix)窗 口对衍射图样进行仿真,对图样中光强分布图结果 进行数值计算,且验证了艾里斑的半角公式,加强了 学生们对夫琅禾费圆孔衍射的理解.

#### 1 基本原理

在图1(a)中,一束波长为λ的平行光垂直入射 到半径为<sup>R</sup> 的圆孔上,通过圆孔后被透镜L汇聚,在 其焦平面上可得到圆孔衍射图样,图样是一组同心 的明暗相间的圆环,以第一暗环为范围的光强占入 射光光强的绝大部分,称之为艾里斑,如图1(b)所 示.

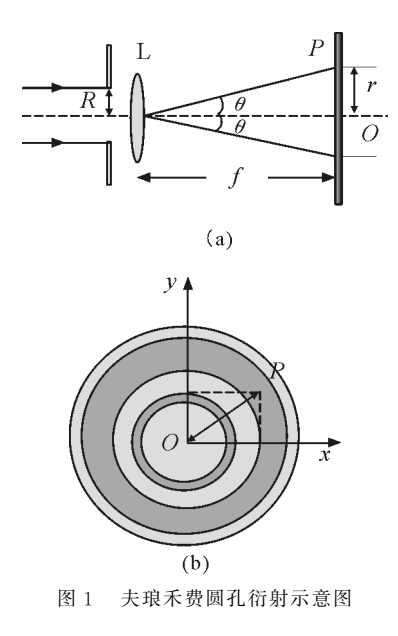

根据惠更斯 — 菲涅尔原理可知圆孔衍射在光 屏上任一点P 的光强为[4]

$$
I_{P} = I_{0} \left[ 1 - \frac{1}{2} m^{2} + \frac{1}{3} \left( \frac{m^{2}}{2!} \right)^{2} - \frac{1}{4} \left( \frac{m^{3}}{3!} \right)^{2} + \frac{1}{5} \left( \frac{m^{4}}{4!} \right)^{2} + \cdots \right]^{2} \qquad (1)
$$

式中

$$
m = \frac{\pi R \sin \theta}{\lambda}
$$

将上式用一阶贝塞尔函数符号表示,则得

$$
I_{P} = I_{0} \frac{J_{1}^{2} \left(\frac{2\pi R \sin \theta}{\lambda}\right)}{\left(\frac{\pi R \sin \theta}{\lambda}\right)^{2}} = I_{0} \left[\frac{2J_{1} \left(\frac{2\pi R \sin \theta}{\lambda}\right)}{\frac{2\pi R \sin \theta}{\lambda}}\right]^{2}
$$
(2)

式中

$$
\sin \theta \approx \tan \theta = \frac{r}{f} = \frac{\sqrt{x^2 + y^2}}{f}
$$

其中 r 为 P 到坐标原点 O 的距离.

$$
I_{P} = I_{0} \left[ \frac{2J_{1}\left(\frac{2\pi Rr}{\lambda f}\right)}{\frac{2\pi Rr}{\lambda f}} \right]^{2} =
$$
  

$$
I_{0} \left[ \frac{2J_{1}\left(\frac{2\pi R\sqrt{x^{2} + y^{2}}}{\lambda f}\right)}{\frac{2\pi R\sqrt{x^{2} + y^{2}}}{\lambda f}} \right]^{2} \qquad (3)
$$

在讲授这部分内容时,因为教材对这部分知识 点描述时理论推导过于繁琐且涉及到了很多高数中 的知识,学生学习起来感到枯燥乏味且非常吃力.为 了在转变单一的物理教学方式的同时使学生更好地 掌握这部分知识,可以在课堂上实时演示,但是实践 起来费钱费时,因此推广起来不易.为此,利用计算 机软件进行仿真实验势在必行.

2 衍射图样仿真及分析

### 2.1 实验仿真

基于圆孔衍射的光强分布公式,本文采用的模 拟方法是 Origin9.0软件对衍射图样进行仿真,具 体步骤如下:启动 Origin9.0软件后,首先,点击菜 单栏中的 File/New/Matrix,建立一个矩阵,设置矩 阵 维数为(501,501),坐标x,y的范围均设定为

 $(-0.2, 0.2)$ ;然后,左击 Matrix, 选择 Set Values, 依据光屏上点<sup>P</sup> 对应的光强分布公式(3)将矩阵元 的值设定为  $4 * 10 * (J1((2 * pi * R * sqrt(x^2 +$ y<sup>2</sup>))/(λ \* f)))<sup>2</sup>/((2 \* pi \* R \* sqrt(x<sup>2</sup>+y<sup>2</sup>))/ (λ\*f))^2,左击 OK 确定生成表征干涉光强的数据 矩阵;最 后,点 击 Plot 菜 单 下 的 Image/Image Profiles,即可获得仿真衍射图像[5,6]. 分别改变光强 公式(3)中R,<sup>λ</sup> 参数,分析衍射图样随圆孔半径和 入射光波长的变化情况.

## 2.2 影响艾里斑大小的因素

设入射光的光强 $I_0$ =1,透镜L的焦距 $f=1$  m, 分别定义参数R,<sup>λ</sup>不同数值,得到衍射图样的一系 列仿真图如图 2 所示,其上方和右方的分别是 y=0 处光强随横坐标  $x \nleftrightarrow x = 0$ 处光强随纵坐标 v 的变 化函数图.分析比较不同的R,<sup>λ</sup>对衍射图像的影响.

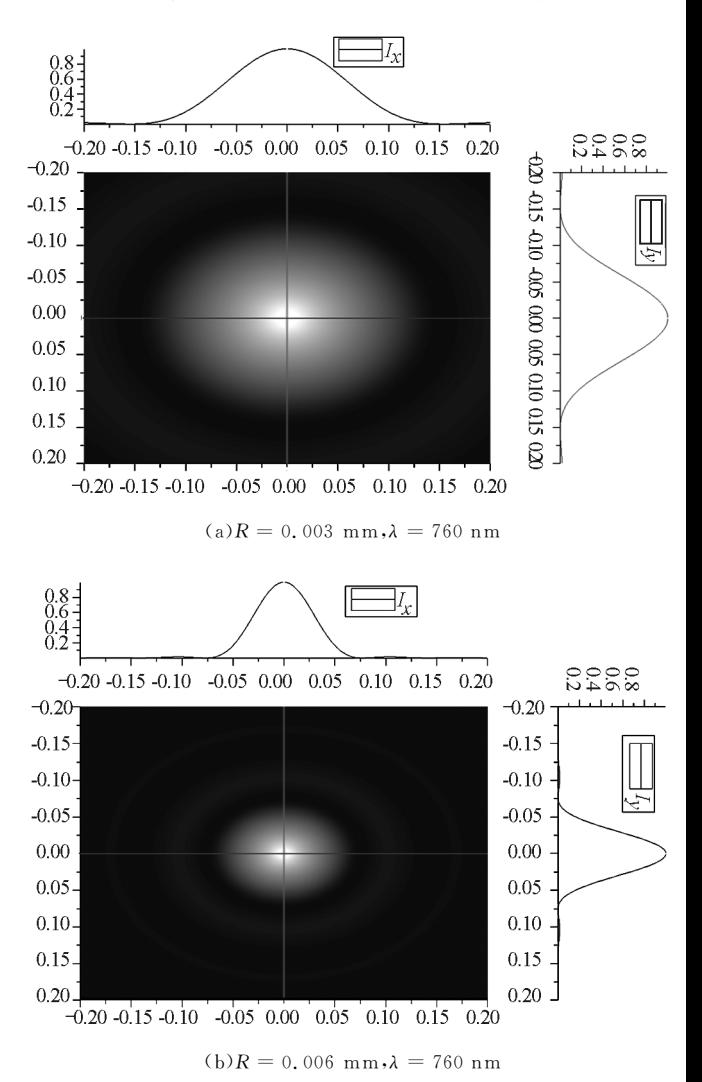

 $20 -$ 

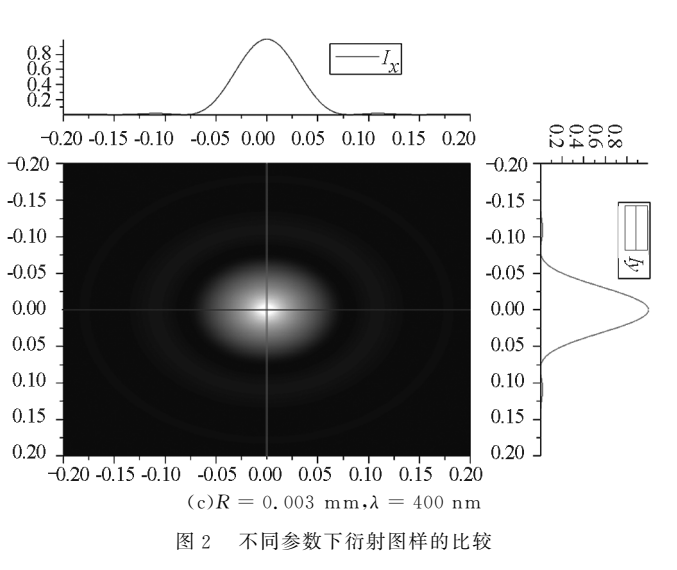

由图2可见,圆孔衍射图样是明暗相间的同心 圆环,中央的亮斑光强极大,占据衍射能量的绝大部 分,周围亮环的强度随着离中心距离的增大急剧减 小,第二级明纹的光强已很小,在衍射图样中几乎看 不到.改变圆孔半径和入射光波长,艾里斑的大小也 随之改变.通过比较图2(a)和(b)可得,当波长相同 时,艾里斑的尺寸随圆孔半径的增大而减小;通过比 较图 2(a) 和(c) 可得,当圆孔半径相同时,艾里斑的 尺寸随波长的增大而增大.

利用 Origin模拟仿真可将衍射图样实时地展 示在课堂上,使学生们对艾里斑有了形象生动直观 的认识.同时,学生们可以自己尝试输入不同的圆孔 半径和入射光波长,观察这些参数如何影响衍射图 样,激发学生们探索知识的兴趣.

2.3 极值位置 光强分布及艾里斑公式

设定如图2(c)中的参数,打开 Origin9.0软件, 将 book1 中的 $A(x)$ 定义为 $P$ 到 $O$  的距离 $r,$ 其范围 为[-0.3,0.3];将 $B(y)$ 定义为 $\frac{I}{I_0}$ ,右击 $B(y)$ 列,选

择"SetColumn Values",根 据 衍 射 光 强 分 布 公 式 (3) 在 对 话 框 输 入 函 数 4 \* (J1((2 \* pi \* 3e - $6 * \text{col}(A))/(4e-7 * 1))$ ) $^{2}/((2 * pi * 3e-6 *$ col(A))/(4e-7\*1))^2,选定数据后在菜单栏里点 击 Plot里的SplineConnected,得到夫琅禾费圆孔 衍射的光强分布如图3(a)所示.由于光强比值随半 径的增大而快速下降,为了更加清楚地观察其他衍 射亮环光强的分布特征,将图3(a)中纵轴的取值范 围缩小为[0,0.020],如图3(b)所示.

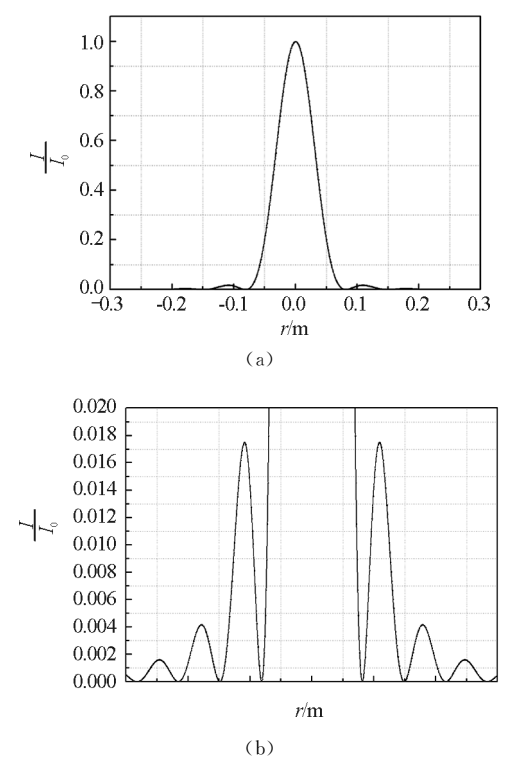

图3 衍射光强分布图

利用界面里面的"DataReader"在图3(b)中读 取前6个极值对应的坐标和相对应的光强比值.透 镜L的焦平面上明纹和暗纹位置以及强度分布情况 如表1所示,与教材中给出的结果一致[4].

表 1 前 6 个极值的位置及相对光强度

|                                               | 第一极大 | 第一极小   | 第二极大    | 第二极小   | 第三极大     | 第三极小    |
|-----------------------------------------------|------|--------|---------|--------|----------|---------|
| r/m                                           |      | 0.0813 | 0.1092  | 0.1488 | 0.1777   | 0.215.9 |
| $\frac{R\sin\theta}{\sin\theta}$<br>$\Lambda$ |      | 0.610  | 0.819   | 1.116  | 1.333    | 1.619   |
| 相对光强                                          |      |        | $1.7\%$ |        | $0.41\%$ |         |

同时,通过分析第一极小的位置,可以验证衍 射图样中艾里斑的半角宽度约为 0.61  $\frac{\lambda}{R}$ ,线半径为

 $0.61 \frac{\lambda}{R}$ f. 定量得出艾里斑的大小与圆孔半径和入 射光波长的关系式,为后面研究光学仪器分辨率打

 $21 -$ 

下了基础.

利用 Origin描绘夫琅禾费圆孔衍射的光强分 布曲线,得到的实验结果与教材中的结果一致,将仿 真实验和理论教学相互补充、支撑,学生们能够更加 充分理解和巩固所学知识,从而提高教师教学的效 率与质量.

#### 3 结束语

本文基于惠更斯 — 菲涅尔原理,得到了夫琅禾 费圆孔衍射光强分布的理论公式,接着使用 Origin 软件中的多工作表矩阵(Matrix)窗口对衍射图样 进行仿真,定性分析了艾里斑的大小与入射光波长 和圆孔孔径的关系,然后使用"Data Reader"读取了 光强分布图样中明纹和暗纹位置以及强度分布,且 验证了艾里斑的半角公式.将仿真实验软件与大学 物理课堂教学相结合,可以将教材上的结论直观地

展示在课堂上,激发学生的学习兴趣,加深了学生 对夫琅禾费圆孔衍射现象和规律的理解.

#### 参 考 文 献

- 1 于建强,谢亮,铁小匀,等.圆孔夫琅禾费衍射图样的三 维特性分析[J]. 物理与工程, 2018, 28(6): 49 ~ 52
- 2 闫燕,丁益民,王喜艳.基于 MatlabGUI光的衍射实验 仿真[]. 大学物理实验, 2019, 32(4):88 ~ 91
- 3 杨昶,杨昌虎,黄伟荣.波动光学仿真实验设计及其在 大学物 理 教 学 中 的 应 用 [J]. 大 学 物 理 实 验, 2019,  $32(4):113\sim115$
- 4 姚启钧.光学教程[M].北京:高等教育出版社,2014.  $107 \sim 110$
- 5 钱宏明. 用 Origin 实现夫琅禾费衍射现象的仿真[J]. 绵阳师范学院学报,2015,34(2):30~34
- 6 曹卫军,赖康荣.基于 Origin的波动光学实验仿真[J]. 大学物理, $2015,34(1)$ :49  $\sim 51$

(上接第18页)

# Attempt on Integrate Physics History into College Physics Teaching with the Help of Fast Course Technology

DongPeng TianYanjie PengAihua ZhaoLi XuZhijie

[Department of Fundamental Physics, China University of Petroleum(East China), Qiingdao, Shandong 266580)]

Abstract: Aiming at the problem of passive learning attitudes of students in the current "University Physics" curriculum, we started from the ideas of "attracting students with physical stories", "inspiring students with physical spirit", and "cultivating students with physical ideas", and made a try of emerging the history of physics into the teaching of "University Physics" applying the "Rapid e-learning technique", which has been currently emerging in the field of education. The history of physics is conveniently recorded as a series of short videos by applying the "Rapid e-learning technique", and then they are uploaded to the "cloud class", and finally they are transferred from the "cloud class" to students in a timely manner. After receiving the short videos, students complete self-study and tests outside the class. From the perspective of students and their scores, the integration of the history of physics has played a positive role in increasing learning interest, cultivating scientific inquiry and innovative spirit, so it is worth promoting.

Key words: physics history; rapid e-learning technique; cloud class